## EDIMAX COMPUTER INC.

How to make Edimax wifi router as a wireless bridge for your ethernet devices to wirelessly connect to an existing wifi network

If your computer, Blu-Ray player, internet TV, xBox...etc only has ethernet port, you can use the AP Client mode of Edimax wireless router for them to connect to your wifi network.

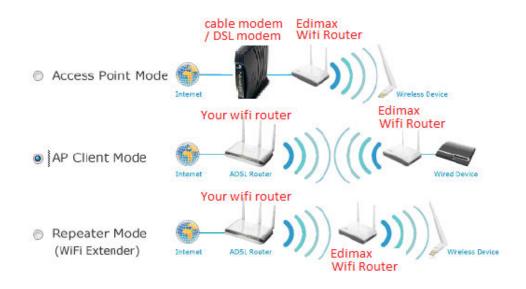

© 2011 Edimax Computer 3350 Scott Blvd., Building #15 Santa Clara, California 95054, USA Phone 408-496-1105 • Fax 408-980-1630

www.edimax.us

Congratulations on your purchase of the Edimax Wireless Router. We back them up with great technical support. We are committed to making you a success because our success depends on yours.

This is a detailed step-by-step installation instruction for the AP Client mode setup. AP Client mode is also known as Wireless bridge or Station Infrastructure.

## Assumptions:

- 1. You have a Wireless router from Edimax. We used BR-6258n as example. Your screen may look somewhat different with BR-6258n.
- 2. Use Ethernet cable to connect your computer to a LAN port of Edimax wireless router. For BR-6258n, the yellow port is the LAN port.
- 3. Keep the WAN port of Edimax router unplugged. For BR-6258n, the blue port is the WAN port.
- 4. Plug in the power adapter to Edimax wifi router.
- 5. Make sure your main wireless router is powered on. Its DHCP server function is enabled. The main wireless router will give dynamic IP addresses to computers in the network.
- 6. If your main wireless router has wireless encryption setting, please verify the wireless encryption passphrase (also known as network key or password) of your wireless network.

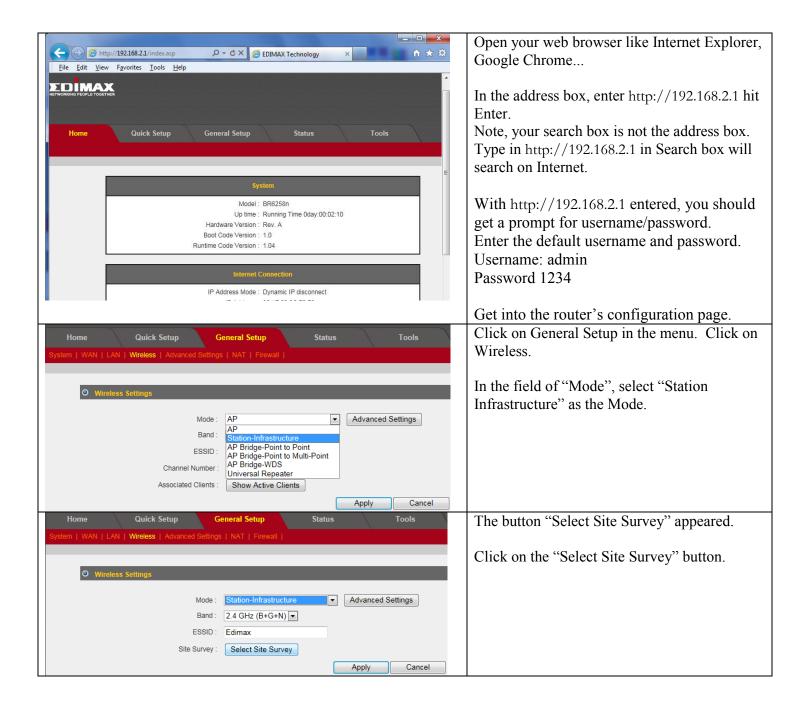

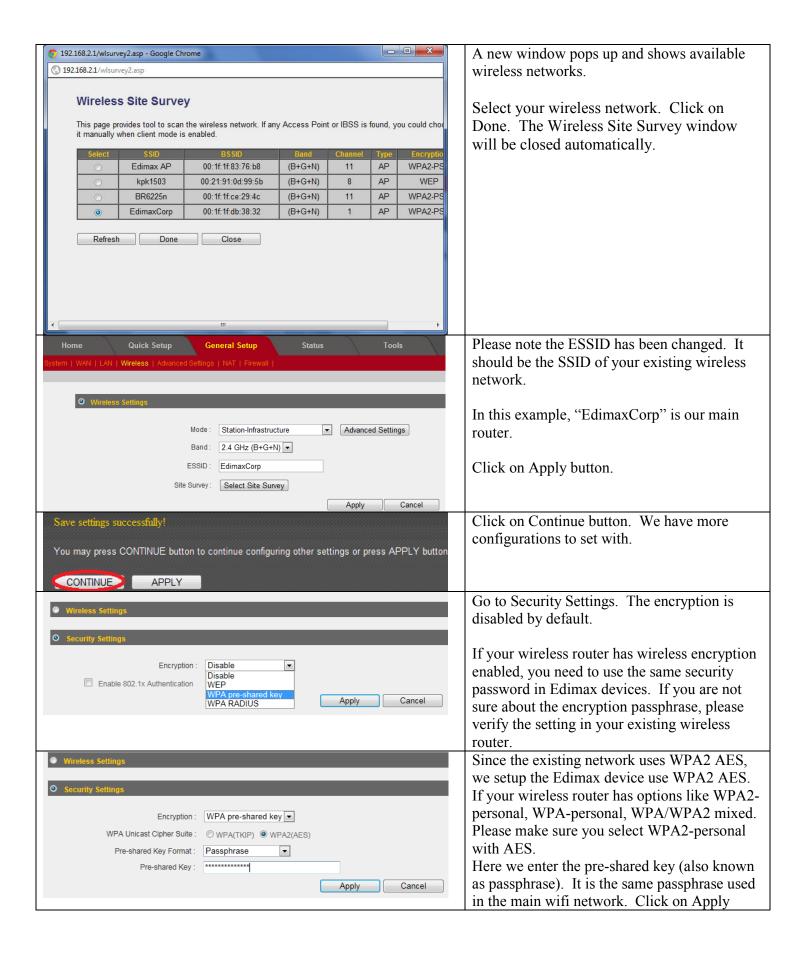

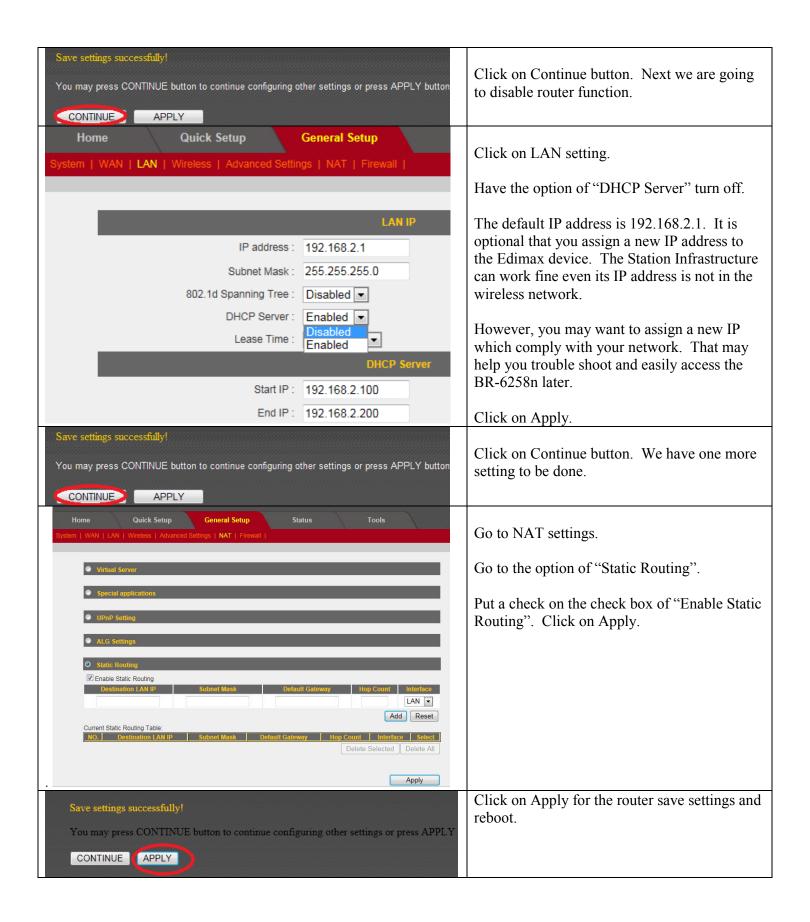

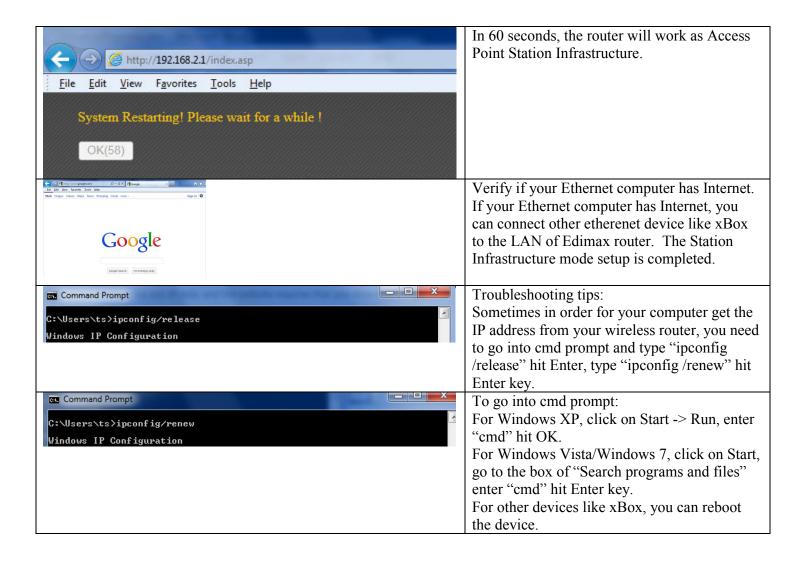